# Configurez les valeurs du temporisateur de contrôle dans les paramètres régionaux de voix sur SPA112 et SPA122  $\overline{\phantom{a}}$

## **Objectif**

La valeur du compteur de contrôle est utile pour ajuster le délai après lequel certaines actions sont effectuées. Cela inclut la configuration des valeurs pour les délais de rappel, les intervalles de temps de crochet flash, les temporisateurs interchiffres longs et interchiffres sur les SPA122 et SPA112.

L'objectif de ce document est d'expliquer comment configurer les valeurs de minuteur de contrôle dans les paramètres vocaux régionaux sur les modèles SPA112 et SPA122.

### Périphériques pertinents

·SPA112 · SPA122

### Version du logiciel

·1.3.2 (014)

### Configuration des valeurs du temporisateur de contrôle

Étape 1. Connectez-vous à l'utilitaire de configuration de l'adaptateur téléphonique et choisissez Voice > Regional. La page Régional s'ouvre :

#### Regional

Control Timer Values (sec)

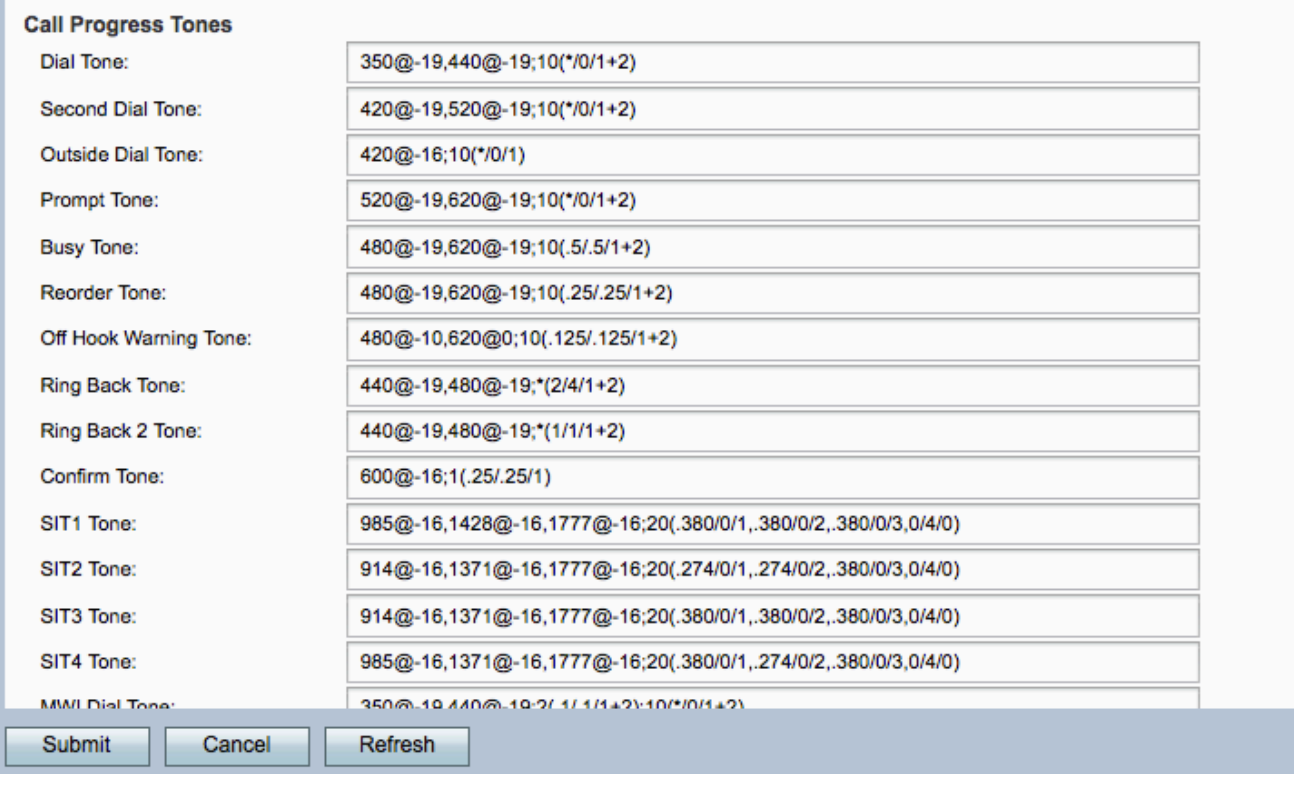

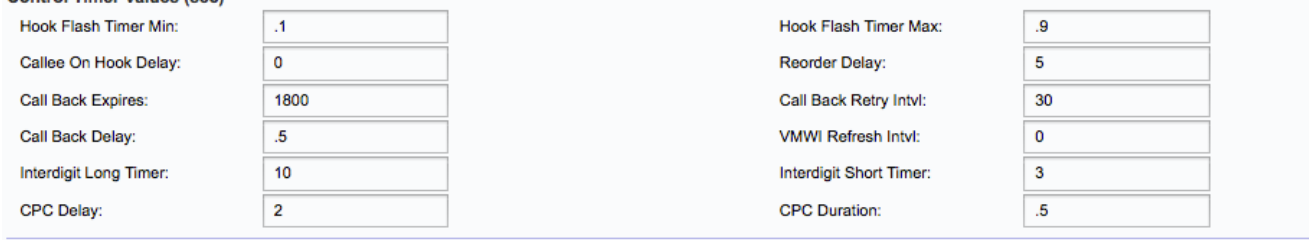

Dans la zone Control Timer Values(sec), les informations suivantes s'affichent :

Étape 2. Entrez une valeur pour le champ Miniature du minuteur de crochet Flash. Il s'agit de la durée minimale de raccrochage avant que le crochet décroché ne soit qualifié de crochet commutateur. Le crochet commutateur est également appelé flash. Il s'agit d'un bouton du téléphone utilisé pour exécuter des fonctions telles que l'appel en attente ou un appel continu à trois. La plage est comprise entre 0,1 et 0,4 secondes.

Étape 3. Entrez une valeur pour le champ Max. du minuteur de crochet. Il s'agit de la durée maximale de raccrochage avant que le crochet décroché ne soit qualifié de crochet commutateur. La plage est comprise entre 0,4 et 1,6 secondes.

Étape 4. Entrez une valeur pour le champ Délai d'appel en attente. Il s'agit du temps de raccrochage nécessaire avant que l'adaptateur téléphonique analogique ne désactive l'appel entrant en cours. La plage est comprise entre 0 et 255 secondes.

Étape 5. Entrez une valeur pour le champ Délai de réorganisation. Il s'agit du délai après que l'extrémité distante raccroche avant que la tonalité de réorganisation ne soit émise. La plage est comprise entre 0 et 255 secondes.

Étape 6. Entrez une valeur pour le champ Expire le rappel. Il s'agit de la date d'expiration d'une activation de rappel. La plage est comprise entre 0 et 65 535 secondes.

Étape 7. Entrez une valeur pour le champ Call Back Retry Intvl. Intervalle de nouvelle

tentative de rappel. La plage est comprise entre 0 et 255 secondes.

Étape 8. Entrez une valeur pour le champ Délai de rappel. Il s'agit du délai après réception de la première réponse SIP (Session Initiation Protocol) 18x avant de déclarer que l'extrémité distante sonne.

Étape 9. Entrez une valeur pour le champ VMWI (Visual Message Waiting Indication) Refresh Intyl. Il s'agit de l'intervalle entre les actualisations VMWI vers le CPE (équipement sur site du client). CPE sont des périphériques connectés à des périphériques de télécommunication. Les périphériques CPE comprennent des commutateurs, des routeurs et des téléphones. L'intervalle d'actualisation VMWI est l'intervalle qui actualise le VMWI.

Étape 10. Entrez une valeur pour le champ Interchiffre Long Timer. Il s'agit du délai entre la saisie de chiffres lors de la composition. La plage est comprise entre 0 et 64 secondes.

Étape 11. Entrez une valeur pour le champ Minuteur court interchiffres. Il s'agit du court délai entre la saisie de chiffres lors de la composition. La plage est comprise entre 0 et 64 secondes.

Étape 12. Entrez une valeur pour le champ Délai du contrôle de l'appelant (CPC). Il s'agit du délai après que l'appelant raccroche lorsque l'adaptateur téléphonique analogique commence à retirer la tension de pointe et de sonnerie sur l'équipement raccordé de l'appelé. La plage est comprise entre 0 et 255 secondes.

Étape 13. Entrez une valeur pour le champ Durée CPC. Il s'agit de la durée pendant laquelle la tension de bout en bout est supprimée après que l'appelant raccroche. La valeur par défaut est 0 secondes (CPC désactivé).

Étape 14. Cliquez sur le bouton Soumettre pour enregistrer les modifications